# **Boomloon salarissoftware - handleiding voor de werknemer**

## **2 minuten leestijd**

- 1. Medewerker omgeving en inloggen
- 2. Gegevens aanpassen
- 3. Inloggen lukt niet
- 4. Inzien loonstrook
- 5. Vragen over je loonstrook of loonbetaling

# **1. Aanmelden door je werkgever en inloggen**

Nadat je bent aangemeld door je werkgever ontvang je een email met daarin een link naar je eigen omgeving. Hier kun je je loonstroken bekijken en eigen gegevens wijzigen zoals je adresgegevens.

Nadat je op de link hebt geklikt wordt er gevraagd om je account te bevestigen en om een wachtwoord in te vullen. Daarna kun je altijd inloggen met je e-mailadres en het wachtwoord dat je hebt opgegeven.

Je eigen omgeving is altijd bereikbaar via [https://boomloon.nmbrs.nl](https://boomloon.nmbrs.nl/)

## **2. Doorgeven van en wijzigen van gegevens**

Rechts in beeld zie je een blok mutaties. Klik op de wijziging.

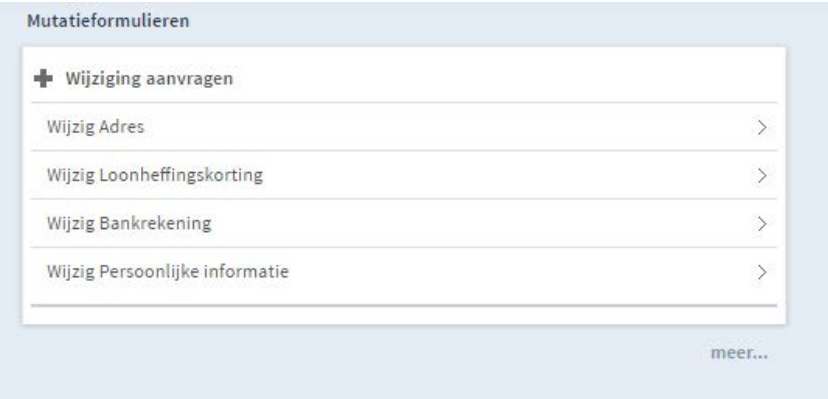

In dit voorbeeld nemen we een adreswijziging. Vul je nieuwe adres in en klik op **Volgende.**

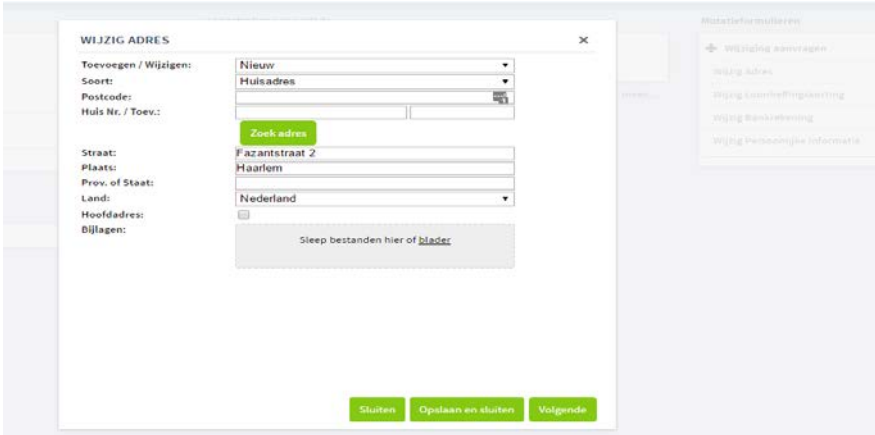

Controleer je invoer en plaats eventueel in het openveld een commentaar en druk op **Verzenden.**

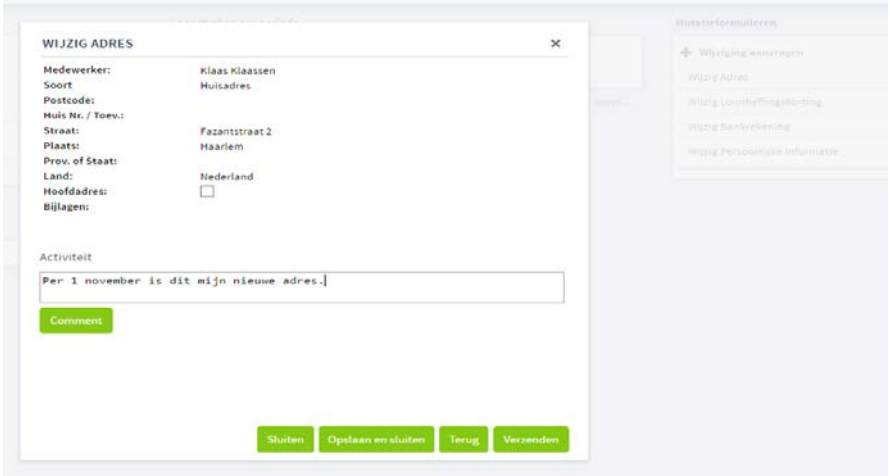

Jouw werkgever ontvangt deze wijziging en zal nadat hij akkoord is met de wijziging de wijziging goedkeuren. Hiervan ontvang je per email een bevestiging.

Indien de werkgever het niet eens is met de wijziging ontvang je hiervan een email. Vaak gaat het om een vraag tot verbetering. In bovenstaand plaatje is te zien dat de postcode niet is ingevuld. Je werkgever zal dan je verzoek terugsturen. Log in op je eigen omgeving en kijk bij mutatieformulieren.

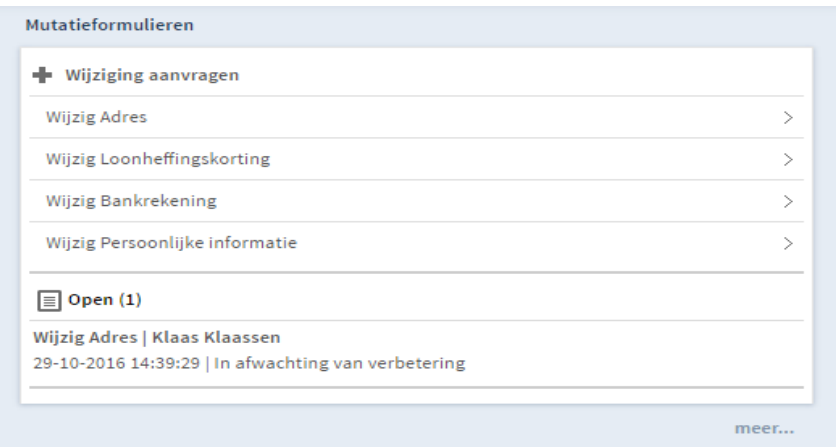

#### Je ziet 1 openstaand bericht.

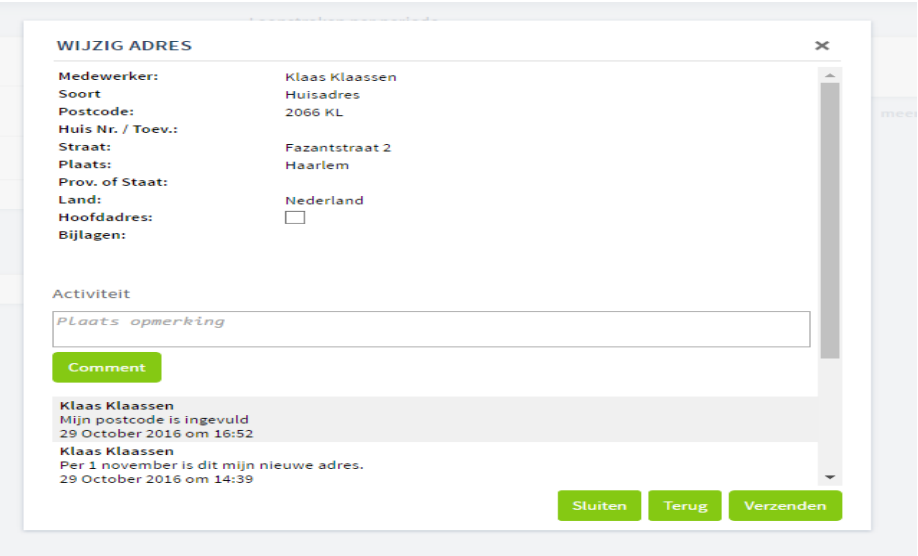

Klik op het bericht, klik op volgende en voer de postcode in en voeg eventueel een bericht in bij het activiteitenscherm en druk op *"Comment".* De test wordt zichtbaar voor de werkgever en druk op **verzenden***.*

### **3. Inloggen lukt niet**

Omdat je gegevens goed beschermd moeten zijn wordt het IP-adres van je computer geregistreerd. Mocht je willen inloggen op je eigen omgeving met een andere (vreemde) computer of via een ander netwerk krijg je deze melding "Unauthorized IP, an email has been sent to you". Zie het voorbeeld hieronder.

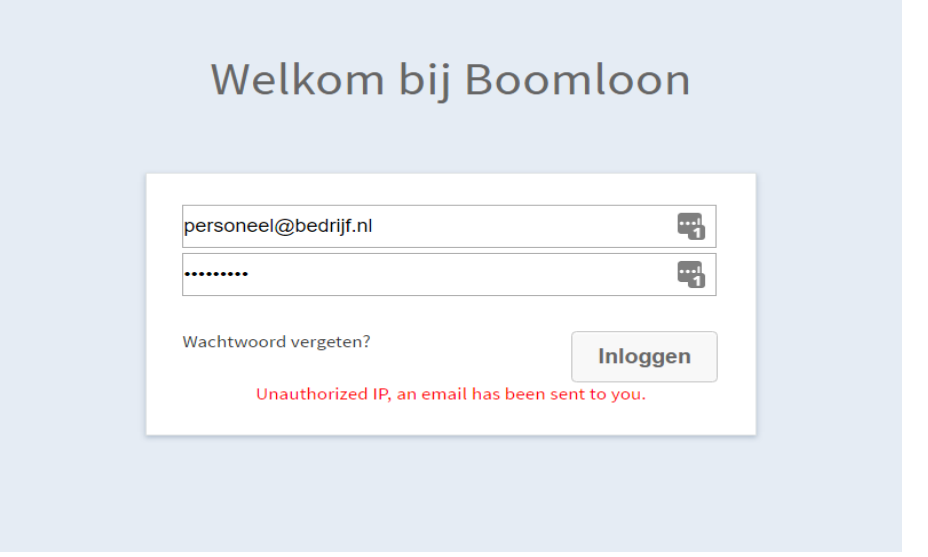

Je ontvangt een email met een link om de locatie en IP-adres te bevestigen. Daarna kun je altijd vanaf de nieuwe locatie inloggen. Je moet dus toegang hebben tot je mailbox.

Ben je wachtwoord vergeten klik dan op *"wachtwoord vergeten"* in het beginscherm.

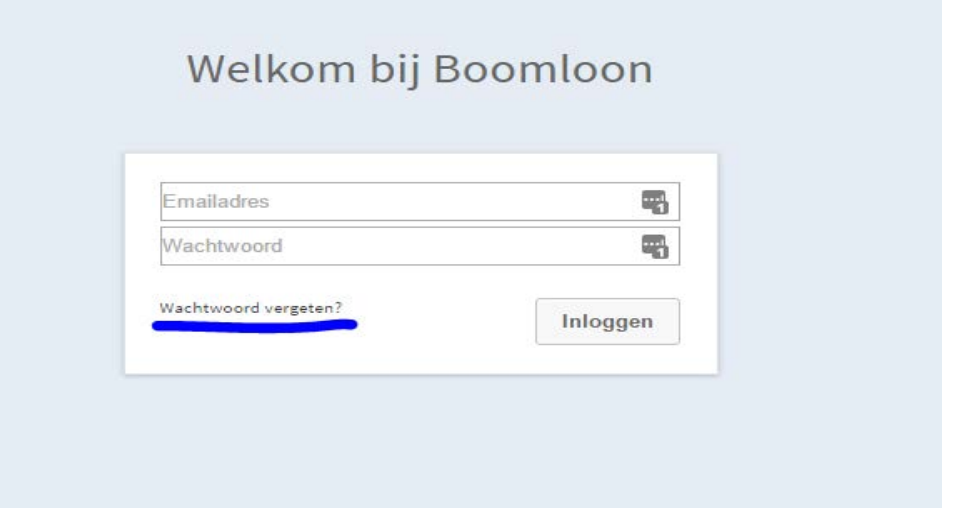

### **4. Inzien loonstrook**

Maandelijks is je loonstrook zichtbaar in je eigen omgeving. Je ontvangt een email als je loonstrook klaarstaat.

Klik op loonstroken per periode en je loonstrook wordt zichtbaar.

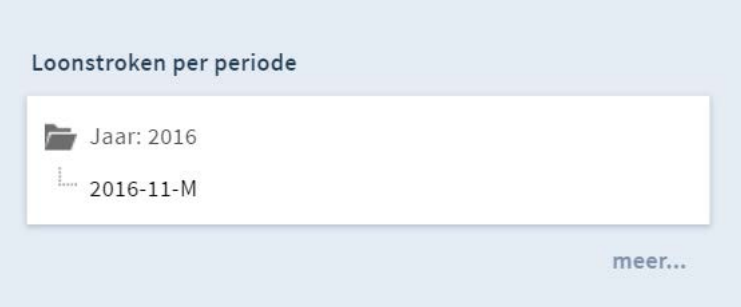

Als je op download pdf klikt wordt de loonstrook op je computer opgeslagen. Je kunt dan de loonstrook beter bekijken.

## **5. Vragen over je loonstrook of loonbetaling**

Je bent in dienst bij je eigen werkgever en niet bij Boomloon. Indien je vragen hebt over bijvoorbeeld je salaris, contract of datum van uitbetaling moet je je wenden tot je werkgever of leidinggevende.

Mocht je technische vragen hebben zoals problemen met inloggen kun je het beste een contact opnemen met Boomloon bij voorkeur via onderstaande contactmogelijkheden.

Whatsapp: 06-83273242 en e-mail: loon@boomloon.nl